# Some other Tools in UNIX

### Prof. P.C.P. Bhatt

P.C.P Bhatt 2004 1 2004 1 2004 1 2004 1 2004 1 2004 1 2004 1 2004 1 2004 1 2004 1 2004 1 2004 1 2004 1 2004 1 2004 1 2004 1 2004 1 2004 1 2004 1 2004 1 2004 1 2004 1 2004 1 2004 1 2004 1 2004 1 2004 1 2004 1 2004 1 2004 1

## Compression Using tar - 1

As such *tar*, by itself, preserves the ASCII code and does not compress information. Unix provides a set of compression utilities which include a *compress* and a *uuencode* command. The command structure for the *compress* or *uncompress* command is as follows: compress *options filename* uncompress *options filename* On executing the *compress* command we will get file with a .Z extension, i.e. with a file filename we get filename.Z file. Upon executing *uncompress* command with filename.Z as argument, we shall recover the original file filename.

P.C.P Bhatt 2 2

### Compression Using tar - 1

The example below shows a use of *compress* (also *uncompress*) command which results in a .Z file. *bhatt@SE-0 [T] >>cp cfiles.tar test; compress test; ls* M ReadMe cfiles.tar test.Z*bhatt@SE-0 [T] >>uncompress test.Z; ls* M ReadMe cfiles.tar test

### Compression Using tar - 2

Another method of compression is to use the *uuencode*  command. It is quite common to use a phrase like *uuencode* <sup>a</sup> file and then subsequently use *uudecode* to get the original file. Let us *uuencode* our test file. The example is shown below:

*bhatt@SE-0 [T] >>uuencode test test > test.uu ; ls; rm test ; \ls ; uudecode test.uu ; rm test.uu; ls*

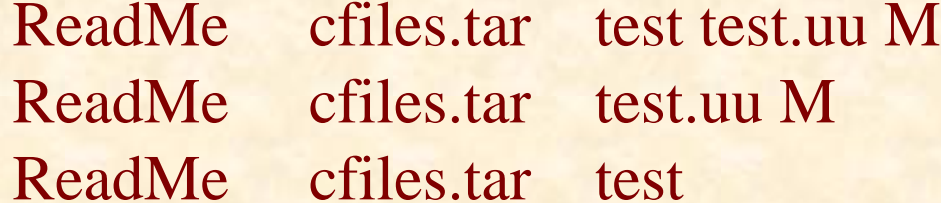

The way to use *uuencode/uudecode* is as follows: *uuencode my\_tar.tar my\_tar.tar > my\_tar.uu*

P.C.P Bhatt **OS/M16/V1/2004** 

# Zip and Unzip

Various Unix flavours, as also MS environments, provide Instructions to compress a file with the *zip* command. A compressed file may be later unzipped by using an *unzip* command. In GNU environment the corresponding commands are *gzip* (to compress) and *gunzip* (to uncompress).

Below is a simple example which shows use of these commands:*bhatt@SE-0 [T] >>gzip test; ls; gunzip test.gz; ls; M ReadMe cfiles.tar test.gz M ReadMe cfiles.tar test*

### FTP - 1

Network file transfers: The most frequent mode of file transfers over the net is by using the file transfer protocol or FTP. To perform file transfer from a host we use the following command.

ftp *<host-name>*

This command may be replaced by using an *open*  command to establish a connection with the host for filetransfer. One may first give the *ftp* command followed by *open* as shown below :

> ftp open *<host-name>*

### FTP - 2

With anonymous or guest logins, it is a good idea to input one's e-mail contact address as the password. A short prompt may be used sometimes to prompt the user. Below we show an example usage:

#### *user anonymous e-mail-address*

Binary files must be downloaded using the BINARY command. ASCII files too can be downloaded with binary mode enabled. FTP starts in ASCII by default. Most Commonly used *ftp* commands are *ge<sup>t</sup>* and *put*. See the example usage of the *get* command.  $get <$ rfile $>$  $<$ lfile $>$ 

This command gets the remote file named *rfile* and assigns it a local file name lfile.

### FTP - 3

Within the FTP protocol, the *hash* command helps to see the progression of the *ftp* transfers. This is because of # displayed for every block transfer (uploaded or downloaded). A typical get command is shown below.

*ftp> hash ftp> binary ftp> get someFileName*

# Example - 1

In the example below, we additionally use compression on the tarred files.

1. Make a tar file: create xxx.tar file

2. Compress: generate xxx.tar.z file

3. Issue the ftp command: ftp

Below we have an example of such a usage:

Step 1: \$ tar -cf *graphics.tar /pub/graphics*

This step takes all files in /pub/graphics and its subdirectories and creates a tar fille named graphics.tar.

Step 2: \$ compress *graphics.tar*

This step will create graphics.tar.z file.

Step 3: uncompress graphics.tar.z to get graphics.tar

Step 4: *tar gf graphics.tar* will give file gf.

P.C.P Bhatt 9 and 2008/09/1/2004 9 and 2008/09/1/2004 9 and 2009/10/2004 9 and 2014/2004 9 and 2014/2004

# Image File Formats for Internet Applications

*.DL.PCX.WPG.BMP.RAW*

*.AVI* Audio visual interleave Animated picture files IBM PC image file A word perfect file Bitmap file 24 bit RGB picture file.

### Example - 2

File sizes up to 100{300K are not uncommon for .gif files. Often UseNet files are delimited to 64k. A typical 640\*480 VGA image may require transmission in multiple parts. Typical .gif file in Unix environment begins as follows:

*begin 640 image.gif* (640 represents the access rights of file.) Steps for getting a .gif or .jpg files may be as follows:

Step 1: Get all the parts of the image file as part files.

Step 2: Strip mail headers for each part - file.

Step 3: Concatenate all the parts to make one .uue file.

Step 4: *uudecode* to get a .gif/.jpg or .zip file.

Step 5: If it is a .zipfile unzip it.

Step 6: If it is a .jpgfile either use jpg image viewer like cview or, alternatively, use jpg2gif utility to get .gif file.

Step 7: View image from .gif file.

P.C.P Bhatt 11 and 2008/08/08/08/1/2004 11 and 2008/09/2004 11 and 2008/09/2004 11 and 2008/09/2004

# Performance Analysis and Profiling

*Profiler -* gives an estimate of the time spent in each of the functions.

Text processing (improving performance)

*strlen – returns the length of the string strcpy – copy strings memcpy – memory block copy*

# Steps To Analyse Performance of *<sup>c</sup>* Programs:

The following steps will walk us through the basic steps : 1. Compile with p option, the profiler option *cc -p a.c* (Additionally, use -o option for linked routines.) 2. Now run the program *a.out.* (This step results in a mon.out file in the directory) 3. Next see the profile by using prof command as follows:

*prof a.out*

## Profiling : Example

First let us study the following program in *c*: #include <stdio.h> #include <ctype.h> int a1; int a2; add() /\* adds two integers \*/ { int x; int i; for  $(i=1; i \le 100000; i++)$  $x = a1 + a2$ ; return x; } main() { int k;  $a1 = 5$ ;  $a2 = 2$ ; for  $(k=1; k \le 1000000; k++)$ ;; printf("The addition gives %d \n", add()); } Now let us see the way it has been pro¯led. bhatt@SE-0  $[P]$  >>cc -p a.c bhatt@SE-0 [P] >>a.out The addition gives 7 bhatt@SE-0  $[P]$  >>ls ReadMe a.c a.out mon.out bhatt@SE-0  $[P]$  >>prof a.out %Time Seconds Cumsecs #Calls msec/call Name77.8 0.07 0.07 1 70. main22.2 0.02 0.09 1 20. addadd bhatt@SE-0  $[P]$  >>

P.C.P Bhatt 14 2004 15 2004 15 2004 15 2004 15 2004 15 2004 15 2004 15 2004 15 2004 15 2004 15 2004 15 2004 15 2004 15 2004 15 2004 15 2004 15 2004 15 2004 15 2004 15 2004 15 2004 15 2004 15 2004 15 2004 15 2004 16 2004 16